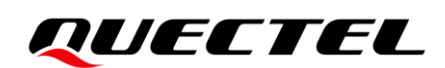

# **Qualcomm\_5G Modem Log\_Guide and Reference**

**RG5xxQ&RG5xxN&RM5xxN&RG5xxF Module Series**

Version: 1.0

Date: 2022-12-01

Status: Released

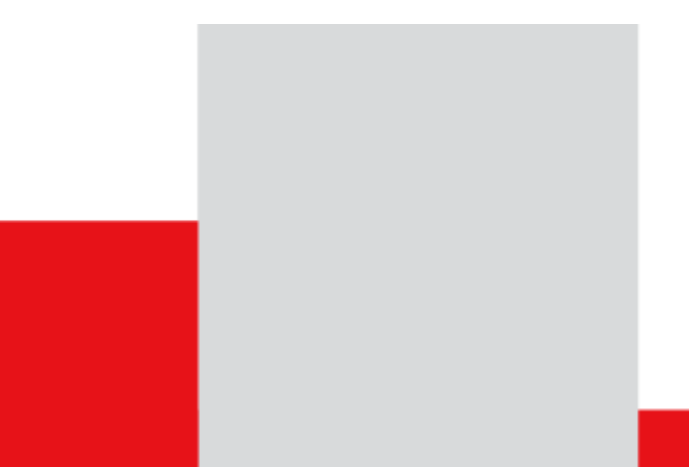

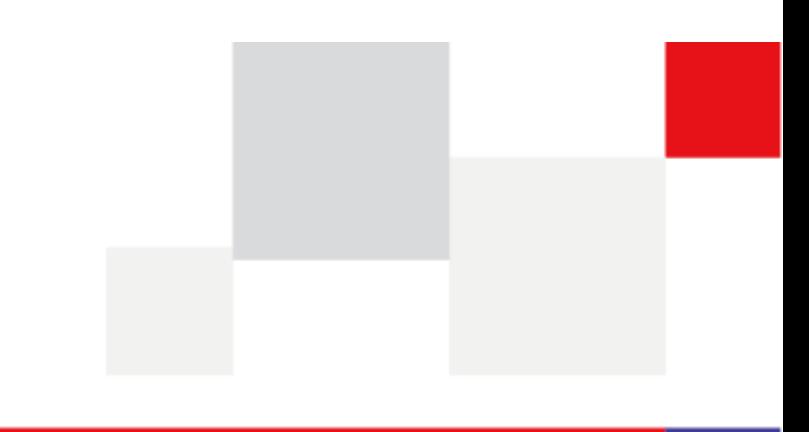

**At Quectel, our aim is to provide timely and comprehensive services to our customers. If you require any assistance, please contact our headquarters:**

#### **Quectel Wireless Solutions Co., Ltd.**

Building 5, Shanghai Business Park Phase III (Area B), No.1016 Tianlin Road, Minhang District, Shanghai 200233, China Tel: +86 21 5108 6236 Email: [info@quectel.com](mailto:info@quectel.com)

#### **Or our local offices. For more information, please visit:**

[http://www.quectel.com/support/sales.htm.](http://www.quectel.com/support/sales.htm)

**For technical support, or to report documentation errors, please visit:** 

[http://www.quectel.com/support/technical.htm.](http://www.quectel.com/support/technical.htm)

Or email us at: [support@quectel.com.](mailto:support@quectel.com)

# **Legal Notices**

We offer information as a service to you. The provided information is based on your requirements and we make every effort to ensure its quality. You agree that you are responsible for using independent analysis and evaluation in designing intended products, and we provide reference designs for illustrative purposes only. Before using any hardware, software or service guided by this document, please read this notice carefully. Even though we employ commercially reasonable efforts to provide the best possible experience, you hereby acknowledge and agree that this document and related services hereunder are provided to you on an "as available" basis. We may revise or restate this document from time to time at our sole discretion without any prior notice to you.

# **Use and Disclosure Restrictions**

### **License Agreements**

Documents and information provided by us shall be kept confidential, unless specific permission is granted. They shall not be accessed or used for any purpose except as expressly provided herein.

### **Copyright**

Our and third-party products hereunder may contain copyrighted material. Such copyrighted material shall not be copied, reproduced, distributed, merged, published, translated, or modified without prior written consent. We and the third party have exclusive rights over copyrighted material. No license shall be granted or conveyed under any patents, copyrights, trademarks, or service mark rights. To avoid ambiguities, purchasing in any form cannot be deemed as granting a license other than the normal non-exclusive, royalty-free license to use the material. We reserve the right to take legal action for noncompliance with abovementioned requirements, unauthorized use, or other illegal or malicious use of the material.

## **Trademarks**

Except as otherwise set forth herein, nothing in this document shall be construed as conferring any rights to use any trademark, trade name or name, abbreviation, or counterfeit product thereof owned by Quectel or any third party in advertising, publicity, or other aspects.

## **Third-Party Rights**

This document may refer to hardware, software and/or documentation owned by one or more third parties ("third-party materials"). Use of such third-party materials shall be governed by all restrictions and obligations applicable thereto.

We make no warranty or representation, either express or implied, regarding the third-party materials, including but not limited to any implied or statutory, warranties of merchantability or fitness for a particular purpose, quiet enjoyment, system integration, information accuracy, and non-infringement of any third-party intellectual property rights with regard to the licensed technology or use thereof. Nothing herein constitutes a representation or warranty by us to either develop, enhance, modify, distribute, market, sell, offer for sale, or otherwise maintain production of any our products or any other hardware, software, device, tool, information, or product. We moreover disclaim any and all warranties arising from the course of dealing or usage of trade.

# **Privacy Policy**

To implement module functionality, certain device data are uploaded to Quectel's or third-party's servers, including carriers, chipset suppliers or customer-designated servers. Quectel, strictly abiding by the relevant laws and regulations, shall retain, use, disclose or otherwise process relevant data for the purpose of performing the service only or as permitted by applicable laws. Before data interaction with third parties, please be informed of their privacy and data security policy.

# **Disclaimer**

- a) We acknowledge no liability for any injury or damage arising from the reliance upon the information.
- b) We shall bear no liability resulting from any inaccuracies or omissions, or from the use of the information contained herein.
- c) While we have made every effort to ensure that the functions and features under development are free from errors, it is possible that they could contain errors, inaccuracies, and omissions. Unless otherwise provided by valid agreement, we make no warranties of any kind, either implied or express, and exclude all liability for any loss or damage suffered in connection with the use of features and functions under development, to the maximum extent permitted by law, regardless of whether such loss or damage may have been foreseeable.
- d) We are not responsible for the accessibility, safety, accuracy, availability, legality, or completeness of information, advertising, commercial offers, products, services, and materials on third-party websites and third-party resources.

#### *Copyright © Quectel Wireless Solutions Co., Ltd. 2022. All rights reserved.*

# <span id="page-3-0"></span>**About Document**

# **Revision History**

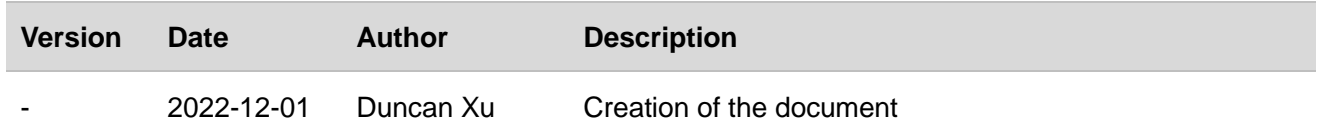

# <span id="page-4-0"></span>**Contents**

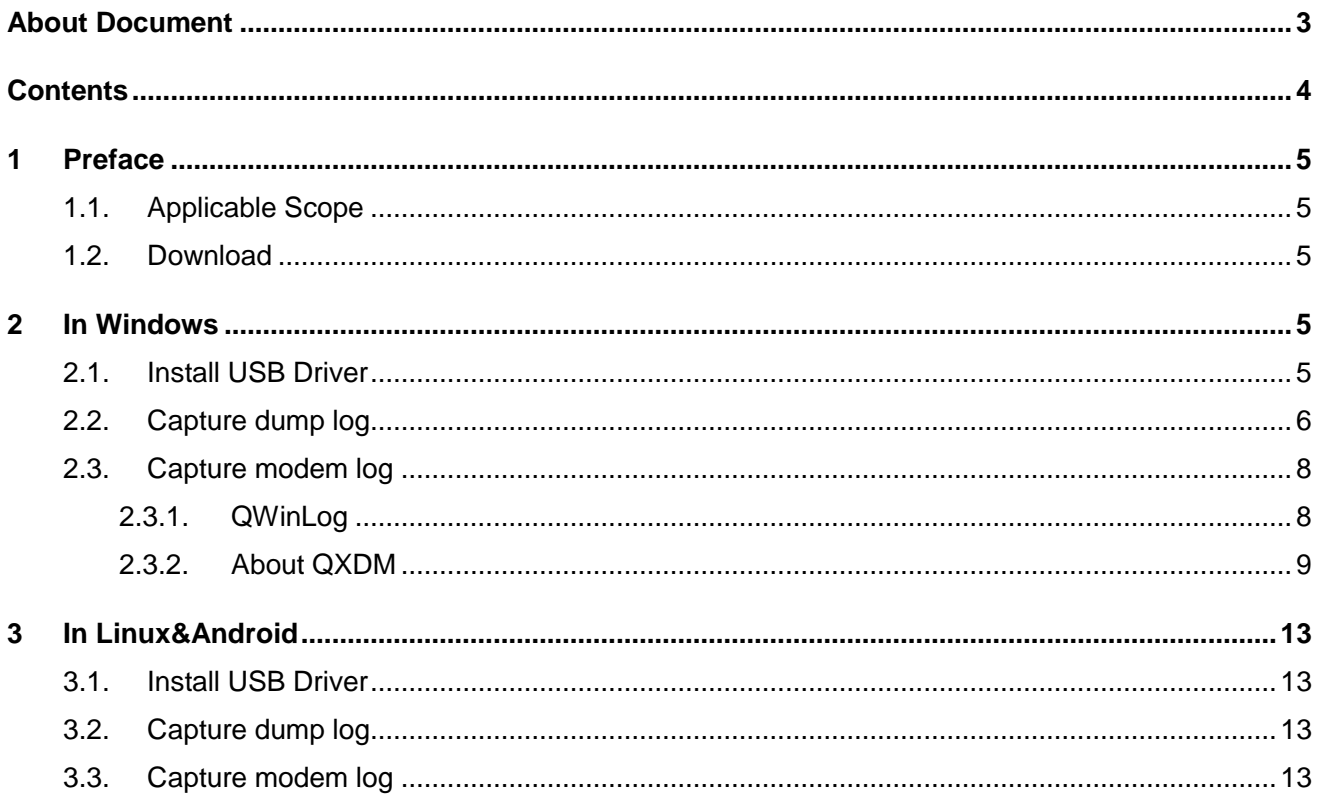

# <span id="page-5-0"></span>**1 Preface**

In this document, it mainly illustrates how to capture modem log based on 5G module such as RG50xQ&RG520N&RG52xF.

# <span id="page-5-1"></span>**1.1. Applicable Scope**

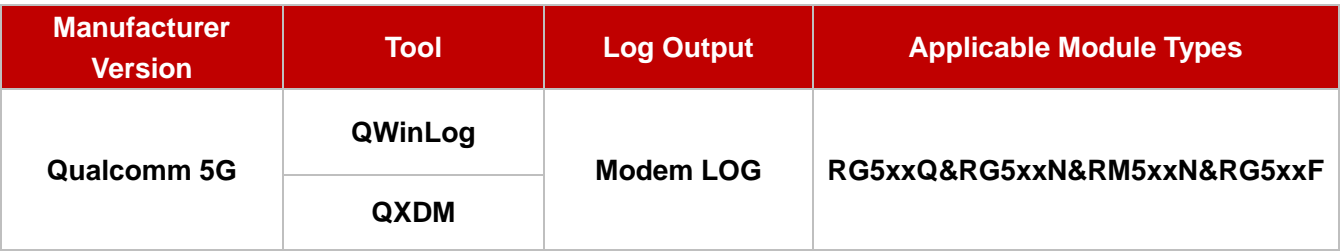

### <span id="page-5-2"></span>**1.2. Download**

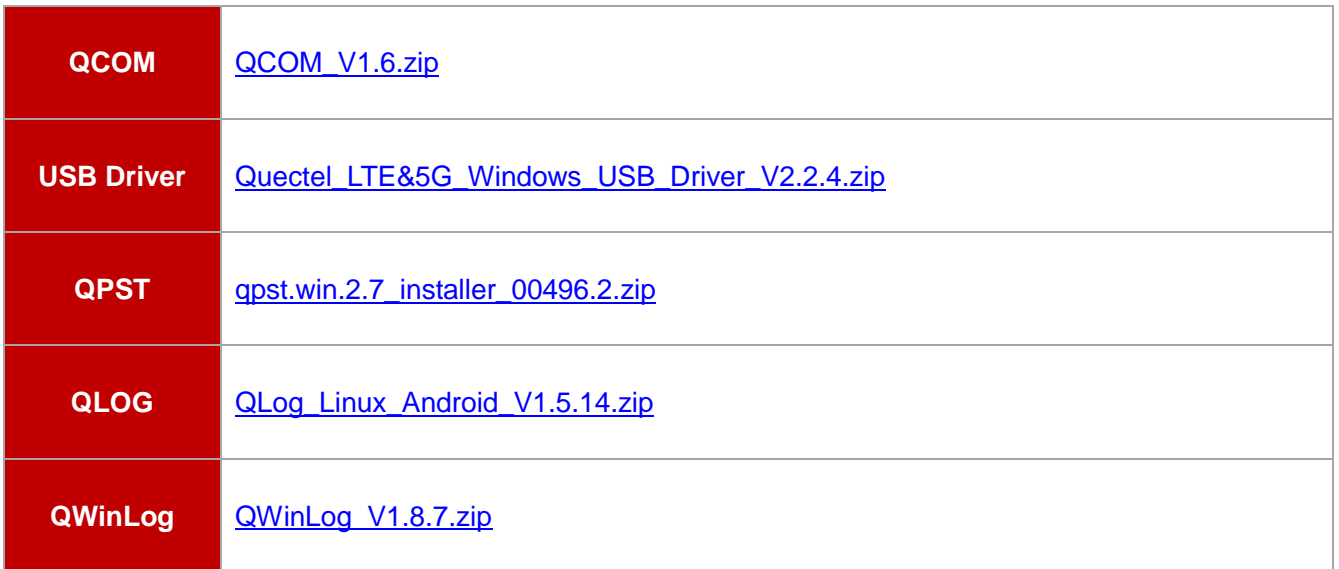

# <span id="page-5-3"></span>**2 In Windows**

### <span id="page-5-4"></span>**2.1. Install USB Driver**

Install USB driver as above link, initiate device and connect to USB port, the Quectel COM port will be visible correspondingly.

- ↓ Dorts (COM & LPT)
	- Quectel USB AT Port (COM50)
	- Quectel USB DM Port (COM52)
	- Quectel USB NMEA Port (COM53)

### <span id="page-6-0"></span>**2.2. Capture dump log**

● Configure it as Dump mode via following AT commands **at+qcfg="modemrstlevel",0 at+qcfg="aprstlevel",0**

### **Note**

All above commands will be valid instantly. Moreover, these commands will not be saved, as a result, it is not allowed to reboot module after setting.

- ⚫ Install QPST
- Power on and connect to USB port
- Open QPST to attach DM port

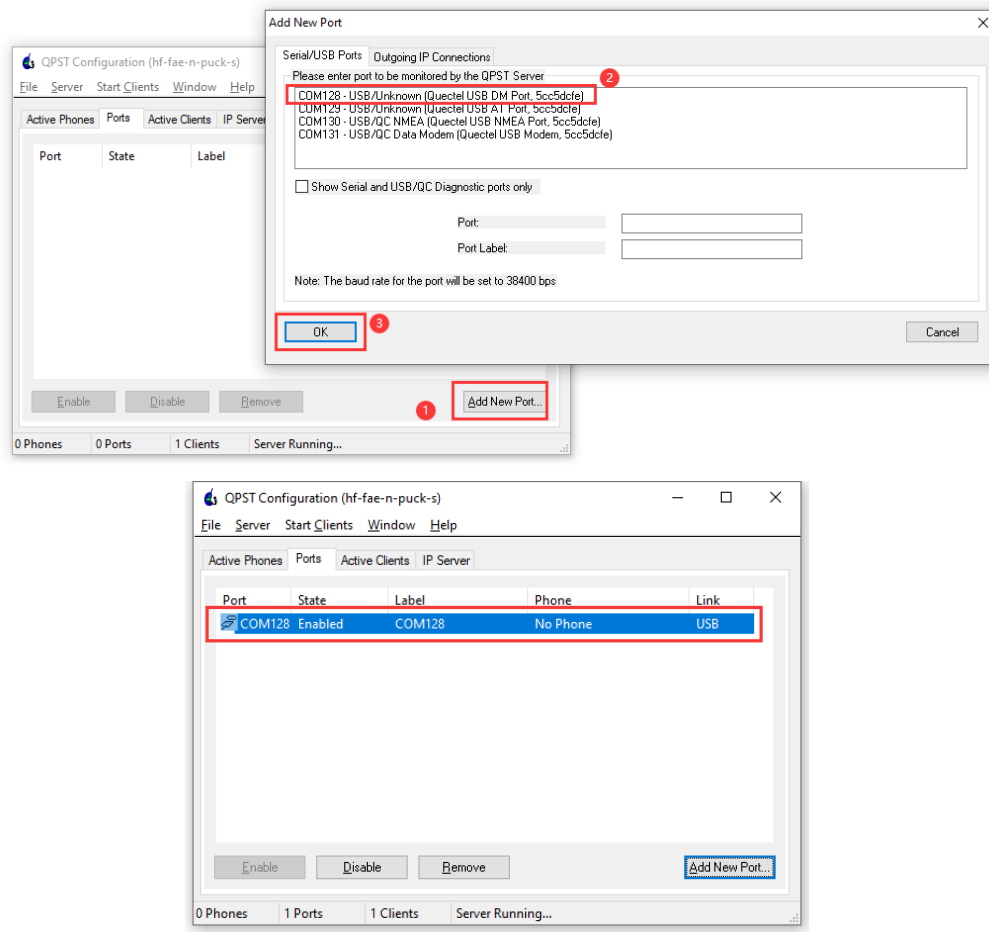

■ Configure DM port as the mode to capture dump via right-click "Saraha Configuration".

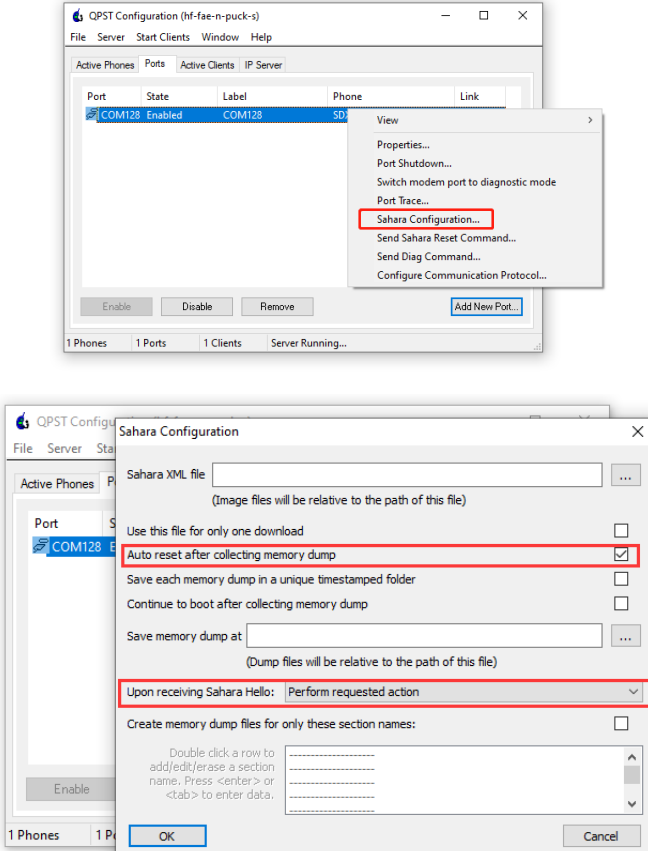

Reproduce issue via making the module dump, the module will capture relevant dump log automatically.

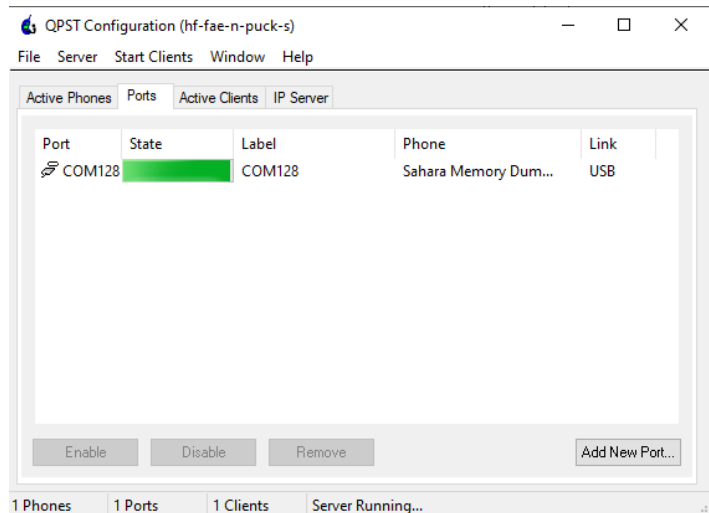

● Open the directory where dump log is saved and provide it to R&D. *C:\ProgramData\Qualcomm\QPST\Sahara*

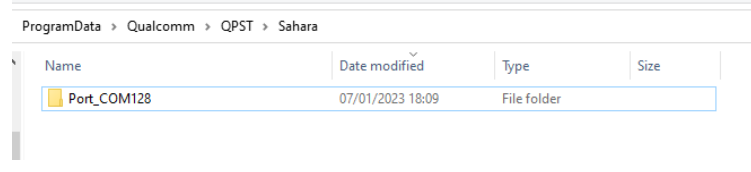

### <span id="page-8-0"></span>**2.3. Capture modem log**

In Windows, it is available to capture Qualcomm modem log via QWinLog provided by Quectel, or capture corresponding log via QXDM released by Qualcomm itself. In following figure, it will display how to capture modem log of Qualcomm modules via QWinLog and QXDM.

### <span id="page-8-1"></span>**2.3.1. QWinLog**

The QWinLog is valid to capture mode log in real-time and save the log into the path selected by yourself.

1. Log Configuration: Click "System Settings" in the drop-list of "Settings".

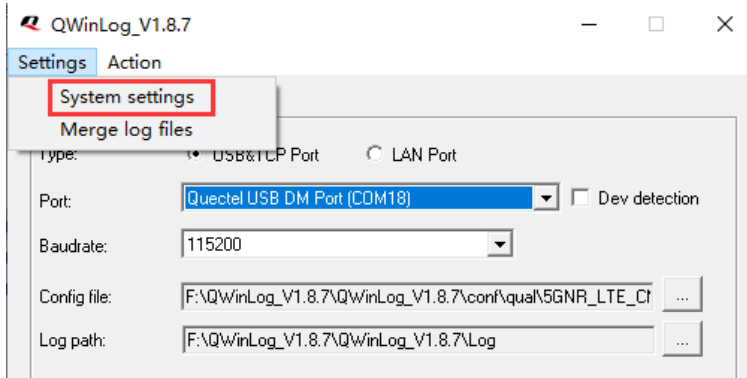

If it is hoped to save log data to other files, do not tick option "Save log data into a single file". In this situation, the maximum size of a single log file can be set.

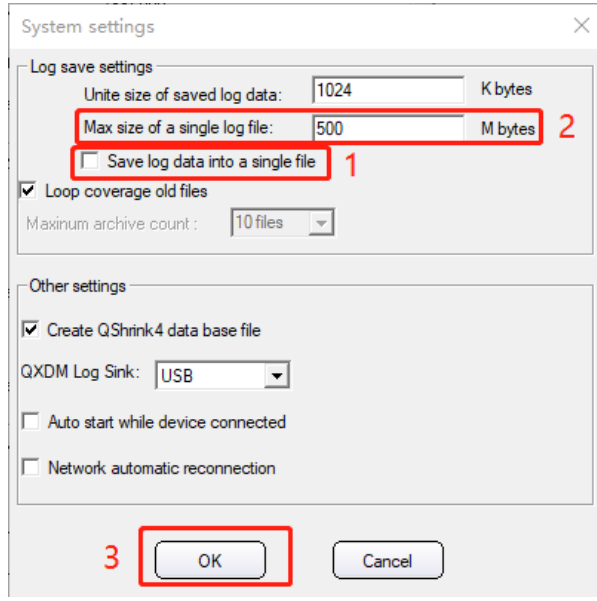

#### 2. Capture modem log

Preliminarily, insert module, install USB driver in Windows, open QWinLog, configure as shown below and click "Start" to capture modem log.

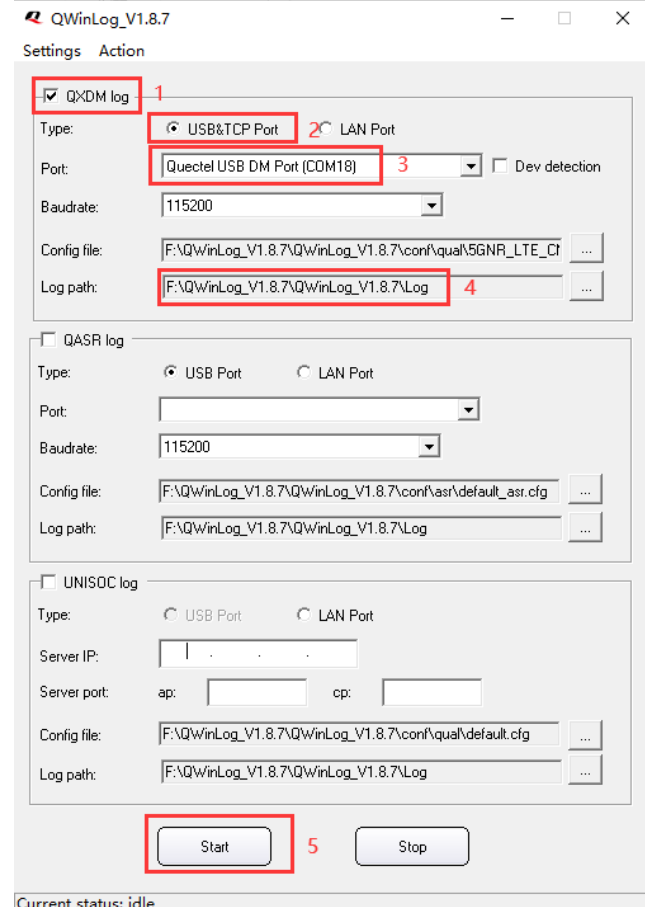

Click "Stop" to pause capturing log. Thus, it is available to see corresponding log file in the path to save it.

#### **Note**

It is necessary to transfer AT command **AT+QCFG= "DBGCTL", 0** before above operation. If it succeeds to execute, both "Error" and "OK" will be returned. As for "Error", which indicates it is opened by default. Please keep in mind that this command is limited to capture log of Qualcomm 4G modules. In terms of 5G modules, it is no necessity to execute this command.

#### <span id="page-9-0"></span>**2.3.2. About QXDM**

#### 1 Configuration

Initially, it is needed to load default configuration before capturing log via QXDM. Click the option "Load Default Configuration" in the menu of "File". After that, it is capable to reset to default configuration via clicking "Yes".

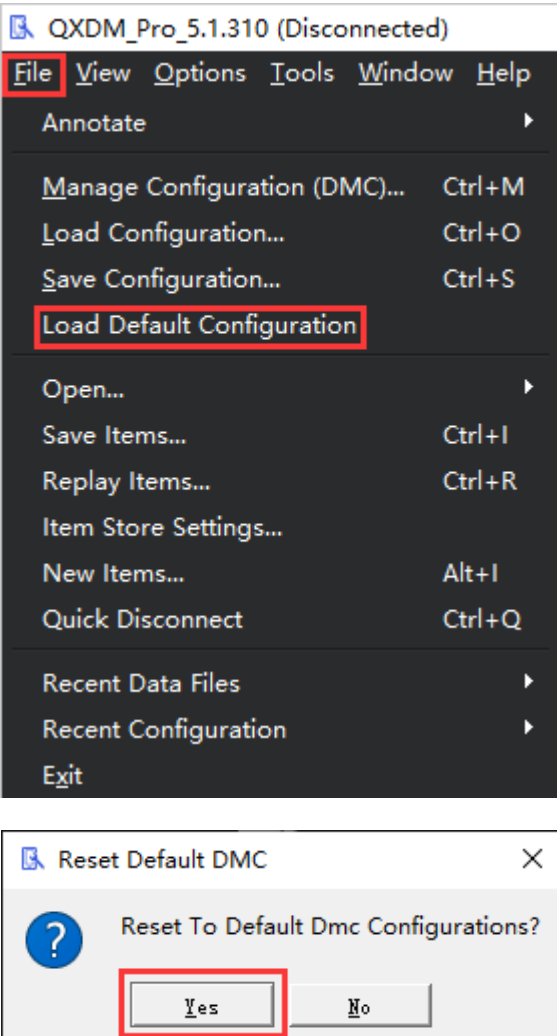

2 Capture log via QXDM

Open QXDM, click "Connect" to capture relevant log in accordance with configuration as shown below.

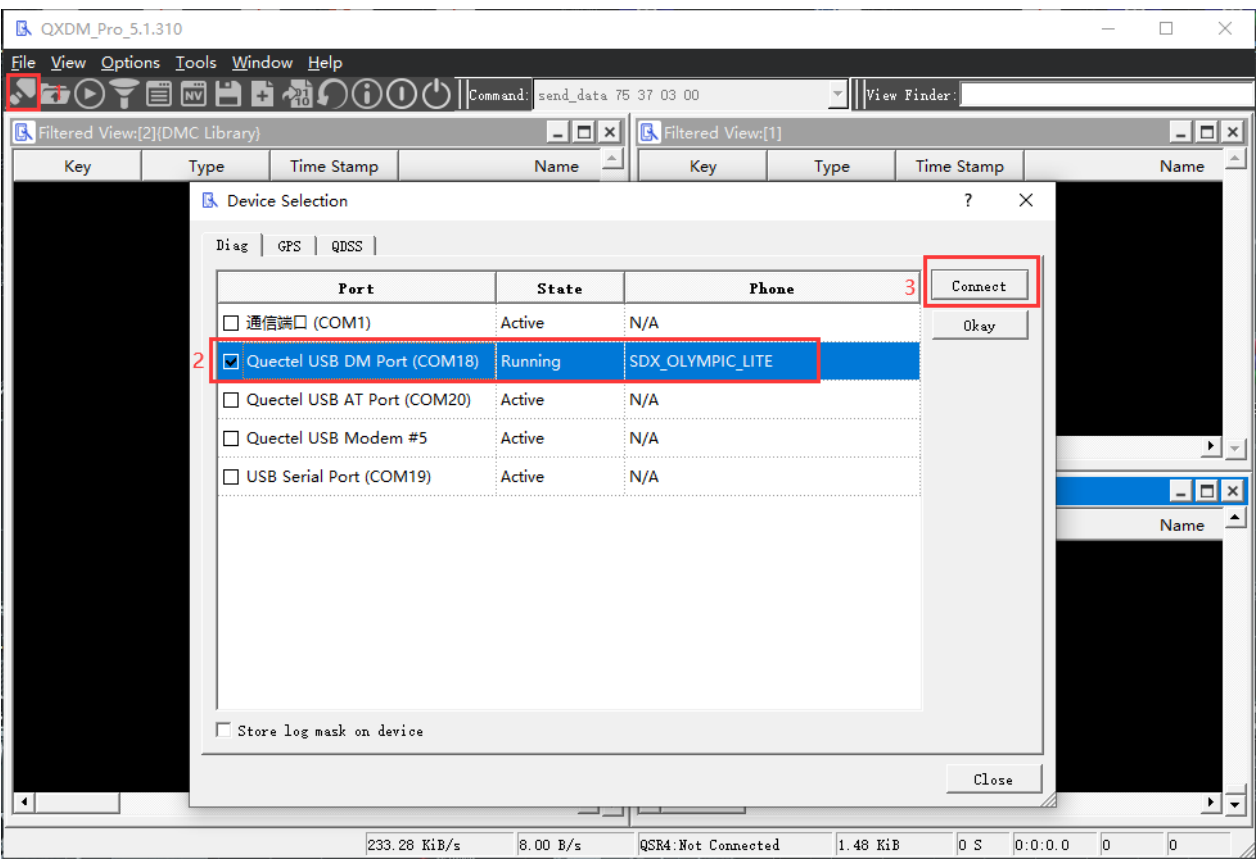

#### 3 Save log

Once the issue is reproduced, it is approachable to stop capturing log via "disconnect" in "Device Selection" viewer. In addition, it is also valid to save log into suitable path via "Save Items" in the drop-list of "File".

#### **Note**

It is necessary to transfer AT command **AT+QCFG= "DBGCTL", 0** before above operation. If it succeeds to execute, both "Error" and "OK" will be returned. As for "Error", which indicates it is opened by default. Please keep in mind that this command is limited to capture log of Qualcomm 4G modules. In terms of 5G modules, it is no necessity to execute this command.

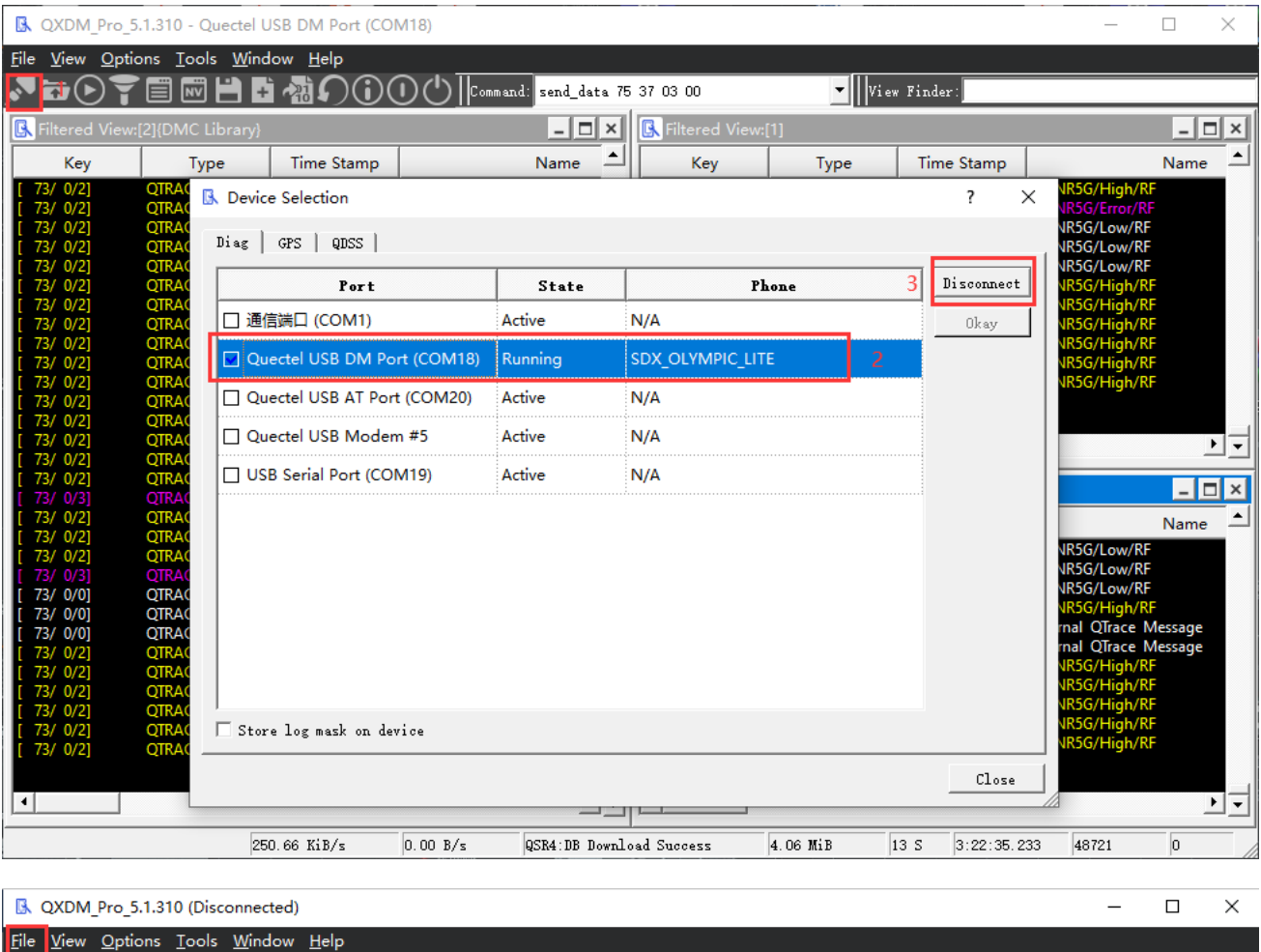

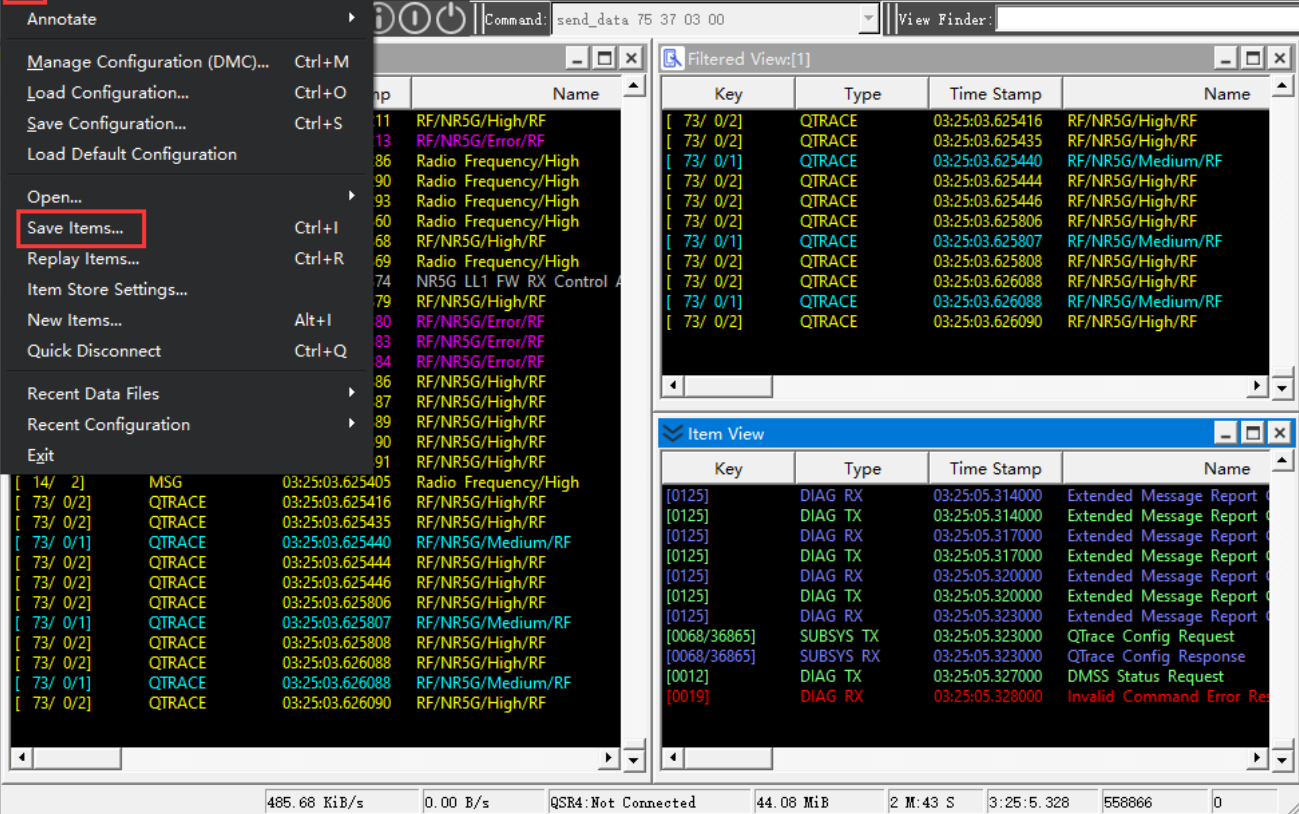

# <span id="page-13-0"></span>**3 In Linux&Android**

### <span id="page-13-1"></span>**3.1. Install USB Driver**

For details, see <Quectel\_LTE&5G\_Linux\_USB\_Driver\_User\_Guide\_V2.0.pdf>. After that, following contents will be displayed when booting and connecting to USB.

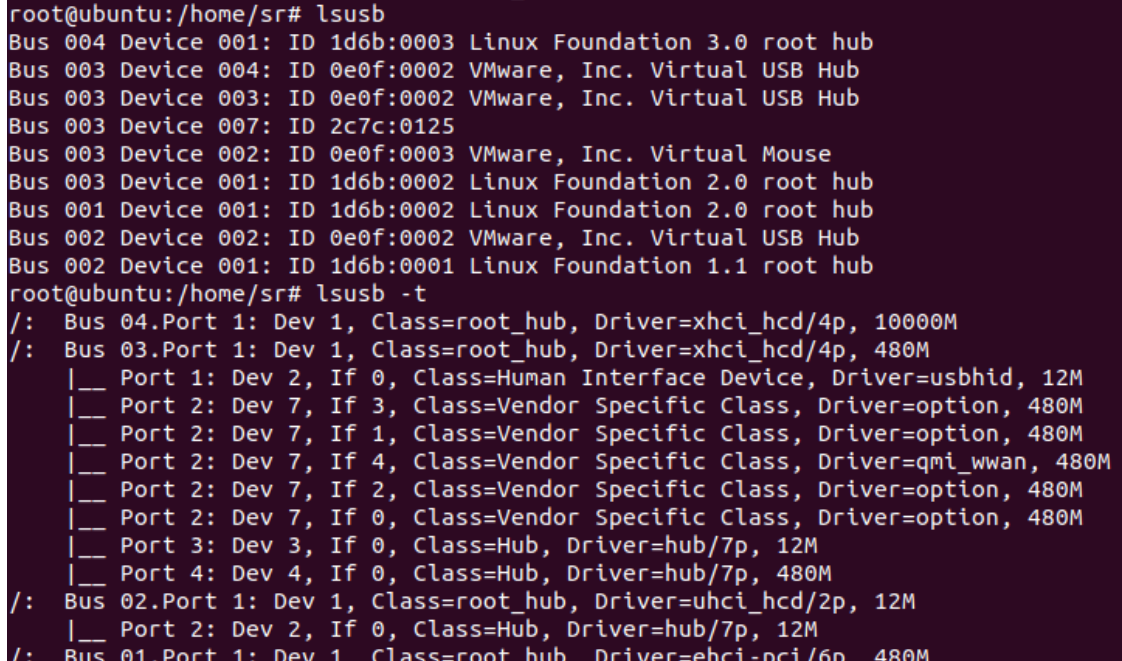

### <span id="page-13-2"></span>**3.2. Capture dump log**

Copy QLog to Linux host. For specific procedure, see following link. [Quectel\\_QLog\\_Linux&Android\\_User\\_Guide\\_V1.1.pdf](https://cnquectel.sharepoint.com/:b:/g/Home/EaRlUlurjGFHrhzSwBqaCQwBnxm-CQmiYCs3d5Y3oEIAxw?e=7ycpcM)

### <span id="page-13-3"></span>**3.3. Capture modem log**

Copy QLog to Linux host. For specific procedure, see following link. [Quectel\\_QLog\\_Linux&Android\\_User\\_Guide\\_V1.1.pdf](https://cnquectel.sharepoint.com/:b:/g/Home/EaRlUlurjGFHrhzSwBqaCQwBnxm-CQmiYCs3d5Y3oEIAxw?e=7ycpcM)